# Stappenplan: Afspraak inplannen nieuwe patiënt

via de wachtlijst

Dit stappenplan dient als hulpmiddel bij het inplannen van een afspraak voor nieuwe patiënten en bestaande patiënten met een nieuwe klacht. Voor een correcte aanmeldprocedure via de wachtlijst dient u de volgende punten ingevuld/gecontroleerd te hebben.

Gebruikt u meerdere locaties? Vergeet dan niet de locatie te kiezen.

### Stap 1: Verzekeringsgegevens

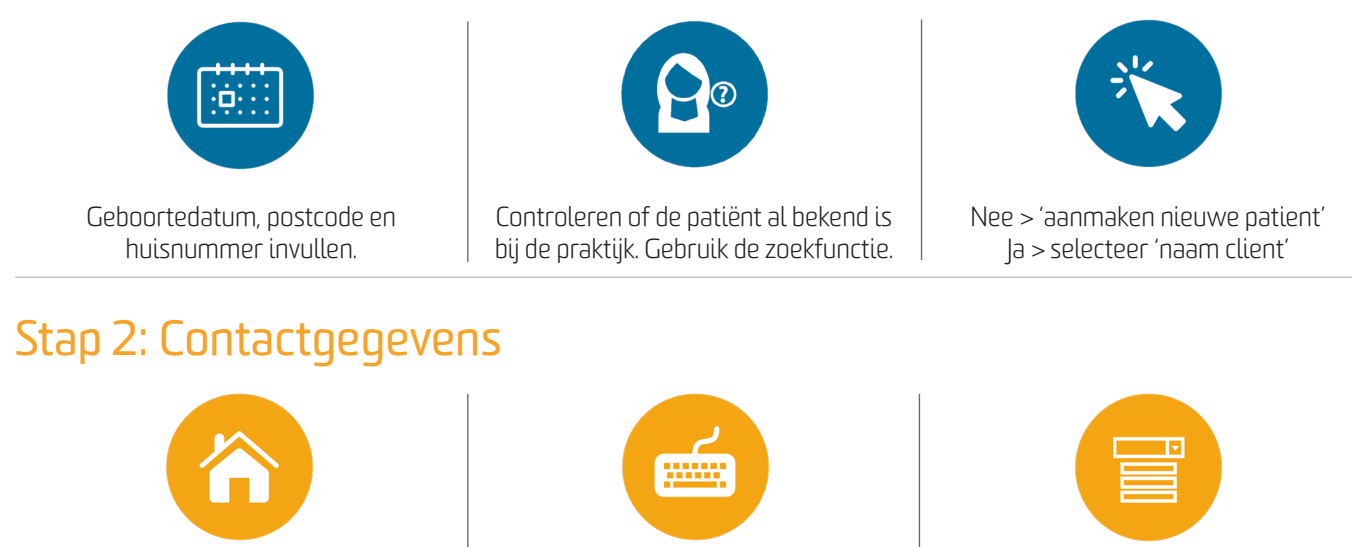

Adresgegevens, telefoonnummer, e-mailadres controleren. Vragen of client ID wil meenemen.

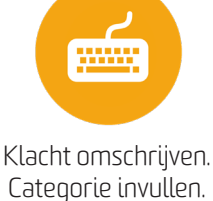

Verwijzing of DTF kiezen.

Evt.: verwijzer invullen. Huisarts invullen of controleren.

#### Stap 3: Inplannen in agenda

Let op dat u de juiste agenda button kiest. Kies het grijze tabblad.

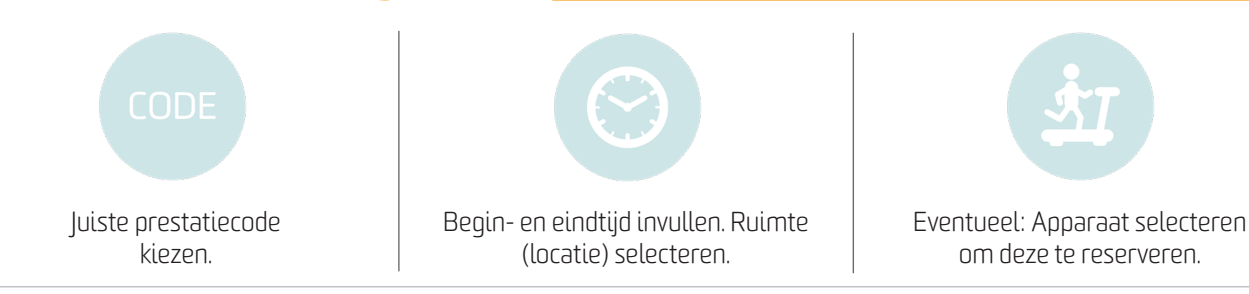

#### Stap 4: Afronden

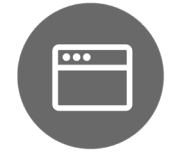

Pop-up afspraakbevestiging versturen of printen. Let op: deactiveer uw pop-up blocker.

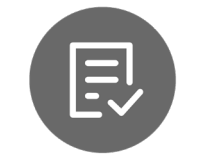

Wel/niet intakeformulier versturen. Patiënt verzoeken deze zo volledig mogelijk in te vullen.

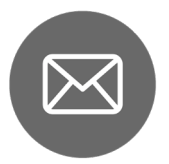

Patiënt laten weten dat hij/zij mail ontvangt.

SpotOnMedics B.V. | Kruisweg 819, 2132 NG Hoofddorp | 088 6600 800 | info@SpotOnMedics.nl

**SpotOnMedics** 

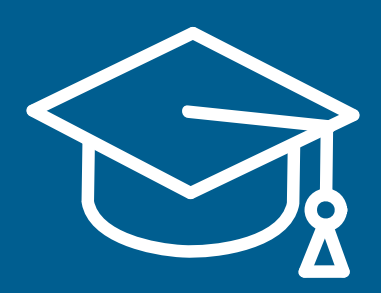

Heeft u gebruikersvragen? Op de SpotOnMedics Academy vindt u diverse handleidingen, veelgestelde vragen en instructievideo's. Ga naar:

## Academy.SpotOnMedics.nl

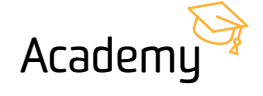

SpotOnMedics **Academy**